## **iVCD, dans la lignée des iApps...**

*par Alynpier - le 01/02/04*

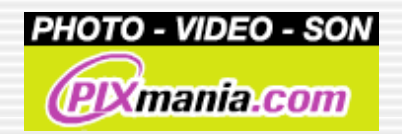

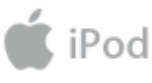

Toujours à la recherche de l'application la plus simplifiée possible (pourquoi en serait-il autrement ?), nous allons nous pencher aujourd'hui sur *iVCD*, une application "presse-bouton" destinée au (S)VCD.

C'est *Mireth Technology* qui nous propose cette solution. Ça n'est pas "gratuit", mais pour 29,95 \$ (un peu plus de 24 euros), on aurait tort de ne pas en profiter. Ce genre d'appli devrait faire partie de la trousse à outils de base du bricoleur video. D'autant plus (et ça en décidera plus d'un) que cette version 1.2.0 nous arrive entièrement localisée en français; en "vrai" français, d'ailleurs, car on voit encore souvent des traductions approximatives...

## **Allez, c'est parti !**

Comme d'habitude, ce sont des fichiers .mov qu'on utilisera pour le montage.

Nous allons faire ici un SVCD, et juger de la facilité de la procédure, du temps de la réalisation et de la qualité obtenue.

Les différents clips sont issus d'un montage réalisé sous iMovie 4 (capture de pubs TV). Tous ne sont que des fichiers .mov à indications, créés à partir du clip présent sur la time-line, lors de la fermeture de l'application.

Le lancement de iVCD nous réserve déjà une bonne surprise, puisqu'il n'y a qu'une seule fenêtre, parfaitement documentée, où même le profane s'y retrouvera :

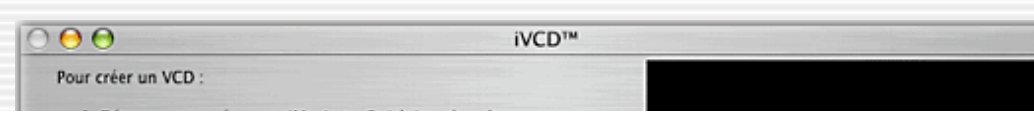

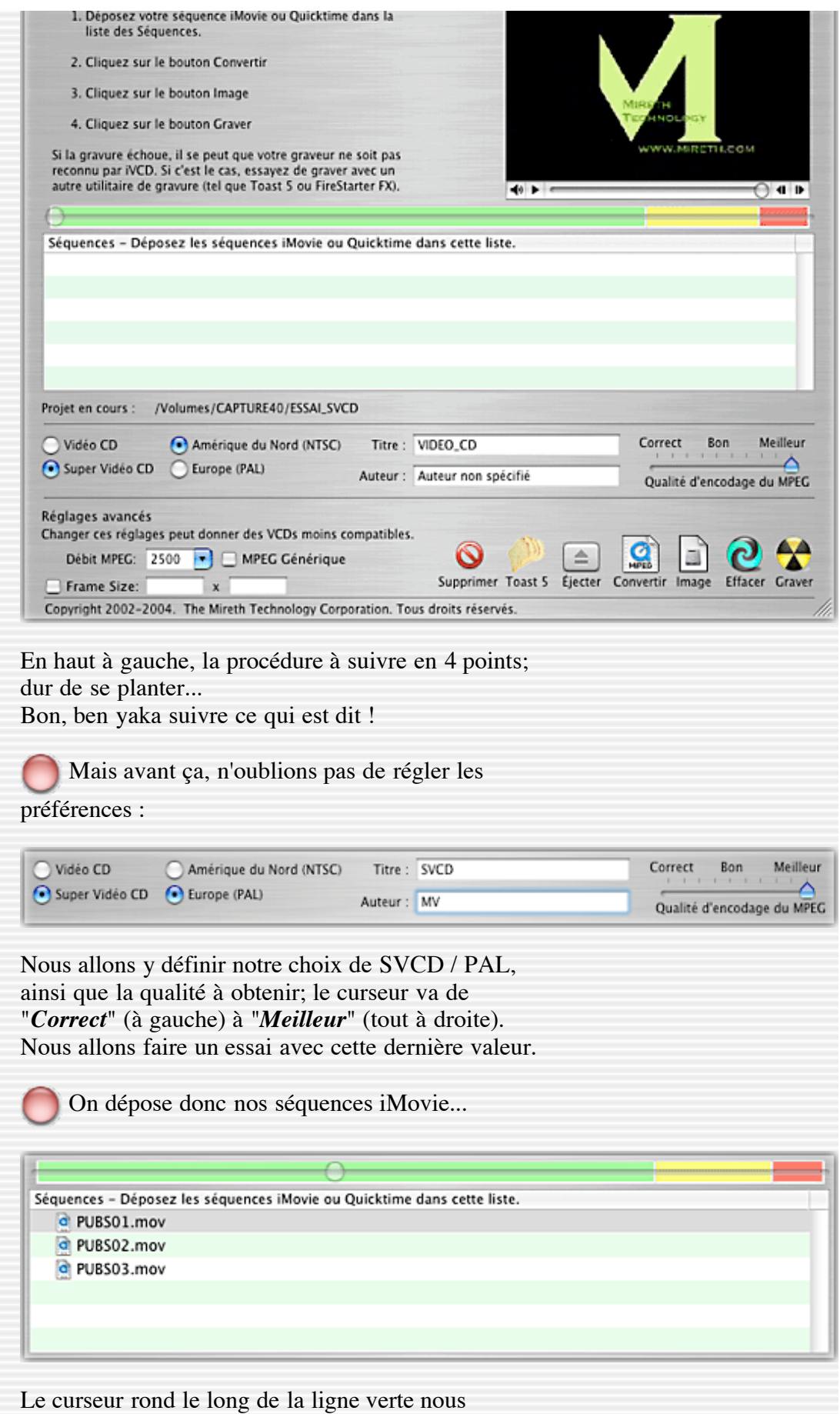

informe du remplissage d'un CD-R, tandis que l'écran de contrôle nous permet de vérifier notre séquence Quicktime :

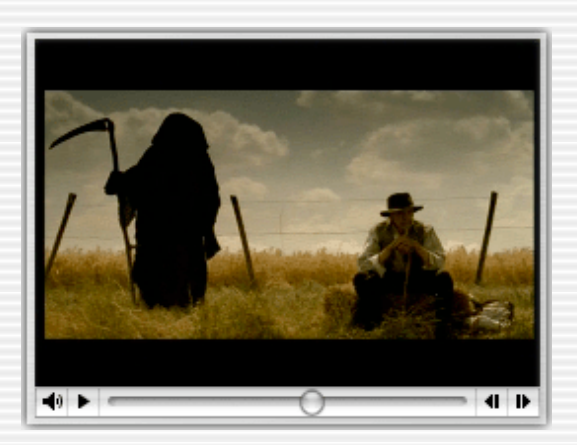

Inutile pour l'instant de toucher aux *Réglages avancés*; il sera toujours temps pour chacun de faire des expériences par la suite...

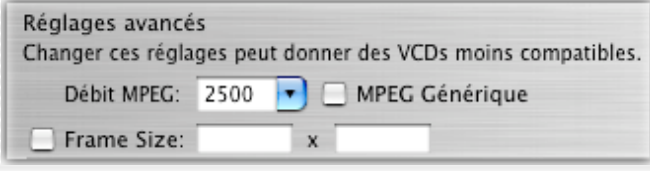

D'autant plus qu'on risquera fort de ne plus pouvoir lire les disques sur nos platines habituelles.

Par contre, intéressons nous aux outils proposés

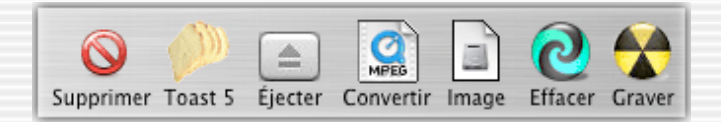

*Supprimer* : pour enlever une séquence de la fenêtre,

*Toast 5* : permet de lancer Toast 5 prêt à graver (entièrement réglé CD-ROM XA), *Ejecter* : ouvre le tiroir du graveur (ici, ça ouvre les 2 tiroirs de mes 2

graveurs...)

:

*Convertir* : va créer la séquence MPEG, *Image* : crée une image-disque,

*<i>Effacer* : s'applique uniquement à un disque réinscriptible,

*Graver* : comme son nom l'indique...

 C'est bien sûr *Convertir* qui nous intéresse en premier.

## **CONVERSION DE LA SÉQUENCE AU FORMAT MPEG**

 $DIDCOM$ <sub>mov</sub>

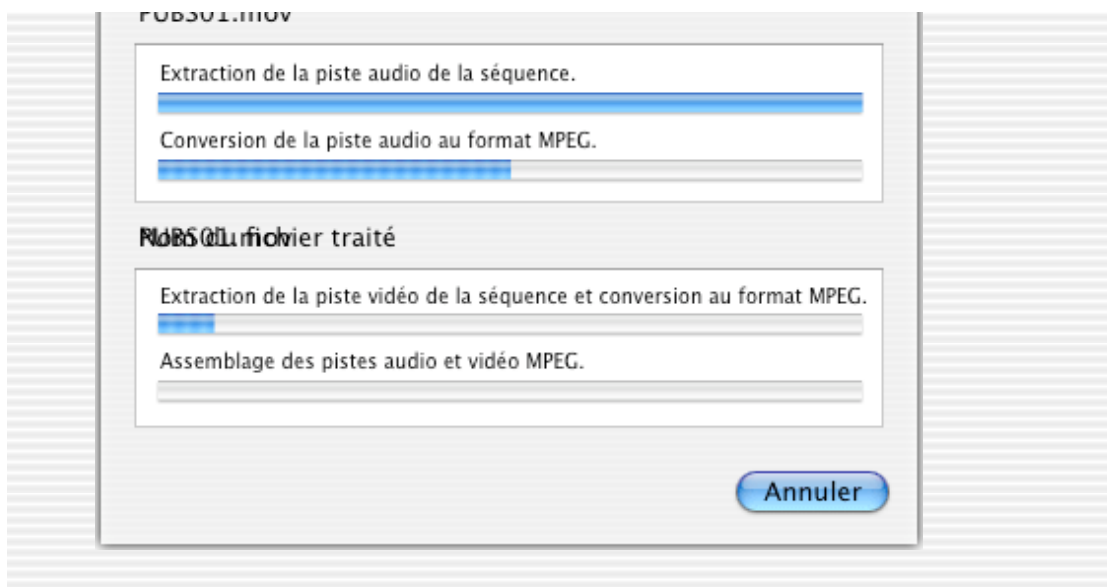

Pour chaque piste successivement, *iVCD* va tout d'abord extraire la piste audio, puis la convertir. Dans le même temps qu'il convertit l'audio, il extrait la piste video et il la traite également. Dès qu'une piste audio est terminée, il passe à la séquence suivante. Dès qu'il dispose des deux pistes audio et video

d'une séquence, il en fait l'assemblage.

Sachant que tout ça prend du temps (chacun fera ses essais avec sa machine...), une fois lancé, on peut aller faire autre chose !

En faisant un "top" dans le Terminal, j'ai quand même pu m'apercevoir que l'application semblait pas mal optimée puisqu'elle affiche une occupation CPU entre 100 et 150% sur mon bi-pro.

Nos trois fichiers représentent un total de 15 minutes et 7 secondes, l'encodage complet a pris 79 minutes.

 Puis *Image*, afin de construire l'image du disque, ou plus exactement les images-disques :

> Nos 3 fichiers xxx.mov ont donné naissance aux 3 fichiers xxx.mpg, lors de la conversion,

puis aux différents fichiers

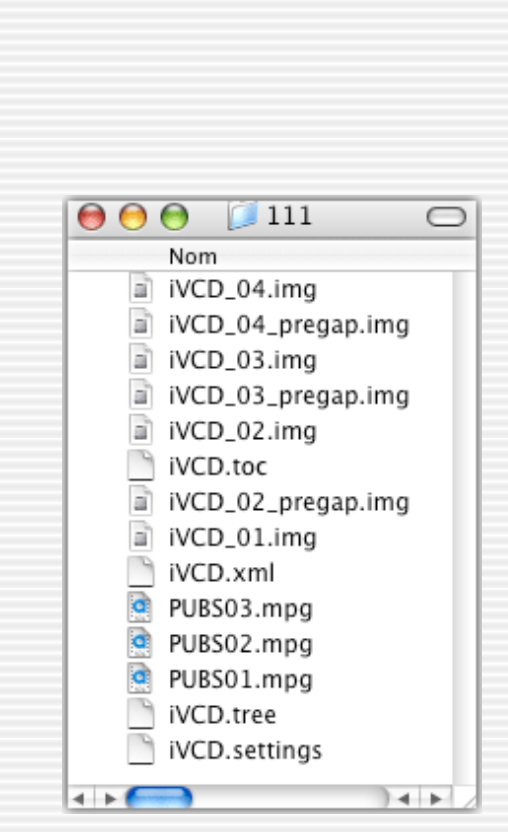

.xml, .img et .toc qu'on a déjà rencontré lors de nos premiers essais en SVCD.

Ici, il suffit de cliquer sur *Graver* pour terminer l'opération :

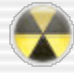

iVCD prévient quand même : *"Si la gravure échoue, il se peut que votre graveur ne soit pas reconnu par iVCD. Si c'est le cas, essayez de graver avec un autre utilitaire de gravure (tel que Toast 5 ou FireStarter FX)"*.

Donc, si ça marche pas en faisant simplement *Graver*, il y a toujours le bouton Toast 5 qui peut nous sauver.

Appuyons dessus :

 $000$ 

Roxio Toast Titanium

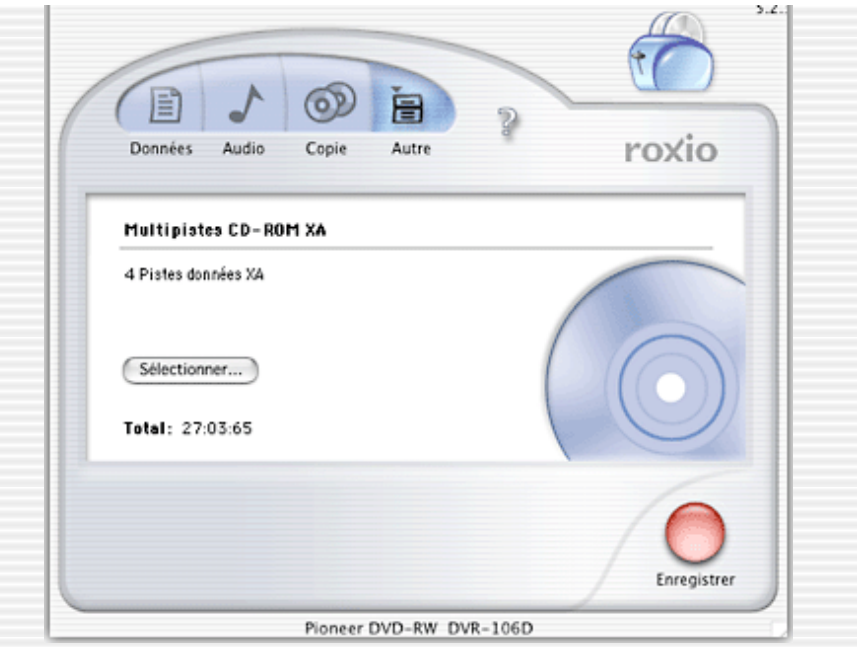

Tout est prêt, il n'y a rien d'autre à faire que d'appuyer sur *Enregistrer*...

Pour les curieux, cliquer sur Sélectionner vous ramènera la fenêtre de montage des clips, et plus intéressant, le bitrate utilisé (ici 2352) :

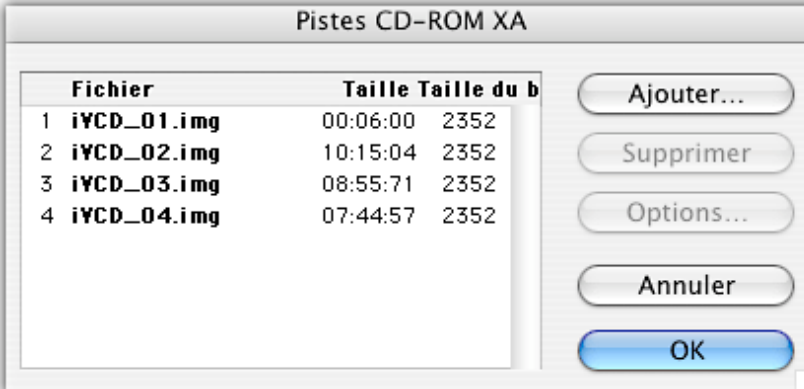

Bon, ça y est, c'est gravé !

Le Finder m'indique une occupation de 235,5 Mo (pour 15mn07s, je rappelle); ce qui nous laisse espérer un peu plus de 44 minutes sur un CD-R 700 (690 Mo...).

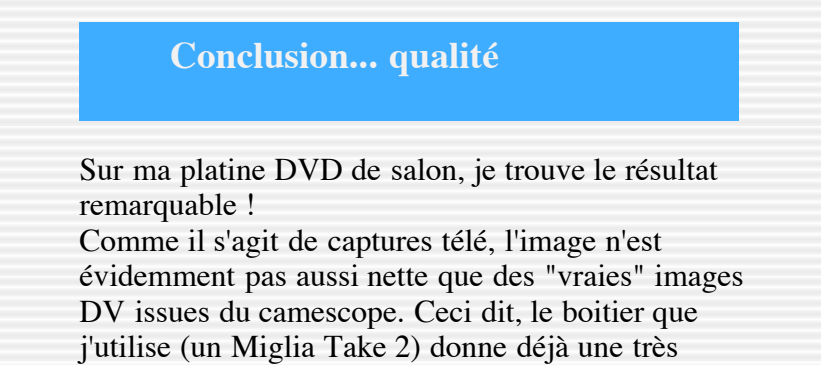

bonne image.

Pour en revenir à l'image du SVCD, elle est sensiblement identique à celle que j'aurais obtenue en la traitant en DVD... c'est vous dire.

Tout marche normalement (AV/AR rapide, sauts de chapitres, etc...). Par contre, le passage d'un chapitre au suivant gèle l'écran pendant environ 6 secondes, ce qui fait qu'il sera difficile sur un film de se servir d'un tel découpage à la place de marqueurs de chapitre.

Ce qui n'est pas le cas de *VCD Builder* par exemple, dont nous avons déjà parlé par ailleurs. La dernière version publiée (1.1.1) a d'ailleurs tout juste un an, puisqu'elle date du 4/02/03... Et elle permet de construire une arborescence complète et également de poserdes marqueurs de chapitres sur les fichiers mpeg.

En attendant que iVCD nous permette une telle interactivité (ce qui serait vraiment très bien !), je suggérerais d'utiliser ces deux produits conjointement; *iVCD* pour nous produire de très bons fichiers mpeg, et *VCD Builder* pour en faire l'assemblage.

Je leur transmets cette requête.

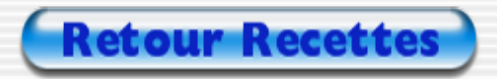